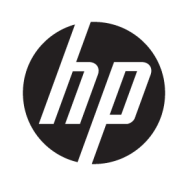

# Impresora HP Stitch S300 64in Impresora HP Stitch S500 64in

Información de introducción

© Copyright 2018 HP Development Company, L.P.

Edición 1

#### Avisos legales

La información contenida en este documento podrá ser modificada sin previo aviso.

Las únicas garantías de los productos y servicios de HP se establecen en la declaración de garantía explícita adjunta a dichos productos y servicios. Nada de lo expuesto en este documento debe considerarse como una garantía adicional. HP no se responsabiliza de los errores técnicos, de publicación o de omisión que haya en el presente documento.

# Tabla de contenido

### 

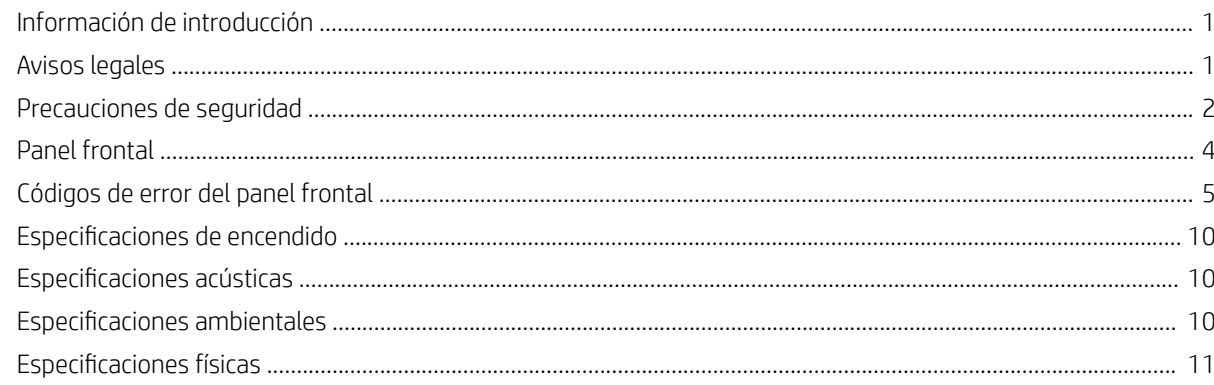

# <span id="page-4-0"></span>Impresoras HP Stitch S300 64in y S500 64in

# Información de introducción

#### ¿En qué consiste?

Su impresora es una impresora de sublimación de tinta diseñada para imprimir diseños grandes y de gran calidad. Algunas de sus funciones principales son:

- Capacidad de imprimir en papel para transferencia o en tela directa, incluso en materiales porosos
- Cabezales de impresión autoreemplazables
- Herramientas de gestión del color fáciles de usar, como HP Professional Pantone Color Matching
- Cientos de sustratos predeterminados listos para usar fácilmente disponibles

En este documento preliminar se incluyen los avisos legales y las instrucciones de seguridad, se describe el uso del panel frontal, se muestra una lista de los códigos de error que pueden aparecer y se indican las especificaciones de energía.

#### ¿Dónde se encuentra la guía del usuario?

La guía del usuario de su impresora puede descargarse de:

HP Stitch S300 64in. Impresora:

www.hp.com/go/StitchS30064in/manuals

HP Stitch S500 64in. Impresora:

www.hp.com/go/StitchS50064in/manuals

Puede encontrar información adicional en:

Impresora HP Stitch S300 64 in:

<http://www.hp.com/go/StitchS30064in/training>

www.hp.com/go/StitchS30064in/support

Impresora HP Stitch S500 64 in:

<http://www.hp.com/go/StitchS50064in/training>

www.hp.com/go/StitchS50064in/support

Pueden encontrarse vídeos acerca de cómo usar la impresora en:

- <http://www.hp.com/supportvideos>
- <http://www.youtube.com/HPSupportAdvanced>

### Avisos legales

© Copyright 2018 HP Development Company, L.P.

La información contenida en este documento podrá ser modificada sin previo aviso. Las únicas garantías de los productos y servicios de HP se establecen en la declaración de garantía explícita adjunta a dichos productos y servicios. Nada de lo expuesto en este documento debe considerarse como una garantía adicional.

HP no se hace responsable de los errores de editorial o técnicos u omisiones que contenga esta guía.

En algunos países o regiones, en la caja se incluye una Garantía limitada de HP impresa. En los países o regiones en los que la garantía no se suministra en formato impreso, puede solicitar una copia impresa en [http://www.hp.com/go/orderdocuments.](http://www.hp.com/go/orderdocuments) Puede encontrar la declaración de conformidad buscando BCLAA-1707, BCLAA-1708 en http://www.hp.eu/certificates.

### <span id="page-5-0"></span>Precauciones de seguridad

Antes de utilizar la impresora, debe leer, comprender y seguir estas precauciones de seguridad, así como las normativas locales sobre medio ambiente, salud y seguridad. Este equipo no es adecuado para su uso en lugares en los que pueda haber niños. Para cualquier sustitución o mantenimiento de las piezas, siga las instrucciones que se incluyen en la documentación de HP a fin de minimizar los riesgos de seguridad y evitar daños en la impresora.

#### Directrices generales de seguridad

En el interior de la impresora no existe ninguna pieza que el usuario pueda reparar, a excepción de las que cubre el programa de autorreparación por parte del cliente de HP (consulte <http://www.hp.com/go/selfrepair>). Deje la reparación del resto de piezas en manos de un representante del servicio técnico cualificado.

Apague la impresora y póngase en contacto con el representante de asistencia al cliente en los siguientes casos:

- El cable de alimentación o el enchufe está dañado.
- La impresora se ha dañado debido a un impacto.
- Hay algún daño mecánico o en la carcasa.
- Ha entrado líquido en la impresora.
- Sale humo o algún olor extraño de la impresora.
- Se ha caído la impresora.
- La impresora no funciona con normalidad.

Apague la impresora en cualquiera de los casos siguientes:

- Durante una tormenta
- Durante un fallo eléctrico

Tenga especial cuidado con las zonas marcadas con etiquetas de advertencia.

No repare ni sustituya ninguna pieza de la impresora, ni intente realizar ningún tipo de mantenimiento, a menos que se haya recomendado específicamente en las instrucciones de mantenimiento del usuario o en las instrucciones de reparación del usuario publicadas que usted comprenda y tenga la capacidad para llevar a cabo.

No intente reparar, desmontar o modificar el dispositivo por su cuenta.

- No utilice piezas que no sean las de repuesto originales de HP.
- Para reparar o reinstalar el dispositivo, póngase en contacto con su proveedor de servicio autorizado más cercano.
- De lo contrario, podría producirse una descarga eléctrica, un incendio, problemas con el producto o lesiones.

#### Posible riesgo de descarga eléctrica

<sup>1</sup>ADVERTENCIA! La fuente de alimentación integrada funciona con voltajes peligrosos que pueden ser mortales o causar lesiones personales graves.

La impresora utiliza un cable de alimentación. Desenchufe el cable de alimentación antes de reparar la impresora.

Para evitar el riesgo de descargas eléctricas:

- La impresora solo debe enchufarse en las tomas de la red de alimentación conectadas a tierra.
- No retire ni abra las cubiertas o los enchufes de ningún sistema cerrado.
- No inserte objetos en las ranuras de la impresora.

#### Peligro de calentamiento

Para evitar lesiones personales, siga las siguientes precauciones:

- Espere a que la impresora se enfríe antes de acceder a la zona de impresión y la platina de salida en caso de atasco del substrato.
- Deje que la impresora se enfríe antes de realizar algunas tareas de mantenimiento.

#### Peligro de incendio

Para evitar el riesgo de incendios, tome las precauciones siguientes:

- El cliente es responsable de cumplir con los requisitos de la impresora y los requisitos del código eléctrico conforme a la jurisdicción local del país donde está instalado el equipo. Utilice la tensión de la fuente de alimentación especificada en la etiqueta.
- Conecte el cable de alimentación a una línea dedicada protegida por un interruptor automático de derivación, como se explica en la guía de preparación del sitio.
- Use únicamente el cable de alimentación proporcionado por HP que se incluye con la impresora. No utilice un cable de alimentación dañado. No utilice el cable de alimentación con otros productos.
- No inserte objetos en las ranuras de la impresora.
- Tenga cuidado de no derramar líquidos en la impresora. Después de la limpieza, asegúrese de que todos los componentes estén secos antes de volver a utilizar la impresora.
- No utilice aerosoles que contengan gases inflamables dentro o cerca de la impresora. No utilice la impresora en una atmósfera explosiva.
- No bloquee ni cubra las aperturas de la impresora.

#### Peligro mecánico

La impresora tiene piezas móviles que podrían provocar lesiones. Para evitar lesiones personales, siga las siguientes precauciones cuando trabaje cerca de la impresora:

- Mantenga la ropa y todas las partes del cuerpo lejos de las piezas móviles de la impresora.
- Evite el uso de collares, brazaletes y otros objetos colgantes.
- Si tiene el cabello largo, intente llevarlo recogido de forma que no caiga sobre la impresora.
- Asegúrese de que las mangas o guantes no queden atrapados en las piezas móviles.
- Evite permanecer cerca de ventiladores, que podrían causar lesiones y también afectar a la calidad de impresión (obstruyendo la circulación del aire).
- No toque los engranajes ni los rollos en movimiento durante la impresión.
- No utilice la impresora con las cubiertas abiertas.
- Durante la carga del sustrato, manténgase a una distancia segura. Es importante que nadie se encuentre cerca de la impresora.

#### Peligro de radiación de luz

La radiación de luz se emite desde la iluminación de la zona de impresión. Esta iluminación cumple los requisitos del grupo de exención de IEC 62471:2006: *Seguridad fotobiológica de lámparas y sistemas de lámparas*. Sin embargo, se recomienda no mirar directamente a las luces LED mientras están encendidas. No modifique el módulo

#### Peligro de sustancias químicas

Consulte las hojas de datos de seguridad disponibles en <http://www.hp.com/go/msds> para identificar los ingredientes químicos de los consumibles. Debe proporcionarse la ventilación suƬciente para garantizar que las posibles exposiciones transmitidas por el aire a estas sustancias se controlen adecuadamente. Póngase en contacto con su técnico especialista en aire acondicionado o especialista en salud y seguridad medioambiental para que le aconseje sobre las medidas adecuadas que debe adoptar en su ubicación.

Para obtener más información, consulte las secciones Ventilación y Aire acondicionado incluidas en la *Guía de preparación del sitio*, disponible en: www.hp.com/go/StitchS30064in/manuals y www.hp.com/go/StitchS50064in/manuals.

#### Ventilación

Es necesario ventilar con aire fresco para mantener los niveles de comodidad. La ventilación debe cumplir con las directrices y normativas de salud y seguridad medioambiental. Siga las recomendaciones de ventilación de la *Guía de preparación del sitio*.

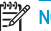

NOTA: Las unidades de ventilación no deberían apuntar directamente a la impresora.

#### Aire acondicionado

Además de la ventilación de aire del exterior para prevenir la exposición a riesgos para la salud, considere la posibilidad de preservar también los niveles ambientales del lugar de trabajo garantizando las condiciones climáticas de funcionamiento especificadas en la *Guíg del usugrio* para evitar provocar un funcionamiento incorrecto de los equipos y molestias a los operadores. El aire acondicionado en el área de trabajo debe tener en cuenta que la impresora genera calor.

Normalmente, la disipación de energía de la impresora es de 0,75 kW para la impresora HP Stitch S300/S500 64in.

Los sistemas de aire acondicionado deben cumplir con las directrices y normativas locales de salud y seguridad medioambiental.

<span id="page-7-0"></span>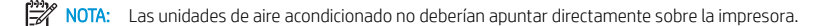

#### Peligro de materiales pesados

Se debe tener especial cuidado para evitar lesiones personales al manipular sustratos pesados.

- Siempre son necesarias al menos dos personas para manipular rollos de sustrato pesados. Se debe tener cuidado para evitar sobrecargas o lesiones de espalda.
- Utilice siempre una carretilla elevadora, un vehículo elevador u otro equipo de manipulación para levantar los sustratos. La impresora es compatible con muchos de estos dispositivos.
- Lleve puesto siempre el equipo de protección, incluidos los guantes y las botas.

#### Tratamiento de la tinta

HP recomienda utilizar guantes cuando manipule los componentes del sistema de tinta.

### Panel frontal

El panel frontal es una pantalla táctil que dispone de una interfaz de usuario gráfica; se encuentra en la parte frontal de la impresora, a la derecha. La ofrece control completo de su impresora: desde el panel frontal puede imprimir, ver información sobre la impresora, cambiar la configuración de la impresora, realizar calibraciones y pruebas, etcétera. En el panel frontal también se muestran alertas (mensajes de advertencia y de error) cuando es necesario.

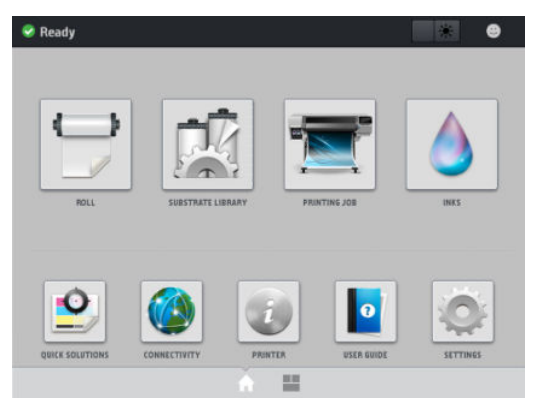

Hay una pantalla de inicio alternativa que puede ver deslizando el dedo por la pantalla hacia la izquierda o pulsando el botón del widget en el área central inferior de la pantalla. En ella se resume el estado de los cartuchos de tinta, el sustrato y el documento de impresión actual.

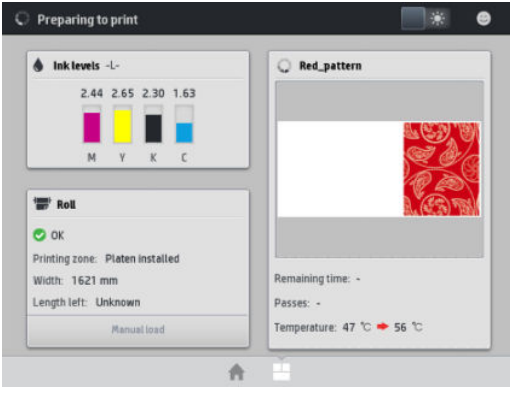

El panel frontal tiene una gran zona central en la que se muestra información e iconos dinámicos. A la izquierda y a la derecha se pueden observar hasta seis iconos fijos en distintos momentos. No suelen mostrarse todos a la vez.

#### Iconos fijos a la izquierda y a la derecha

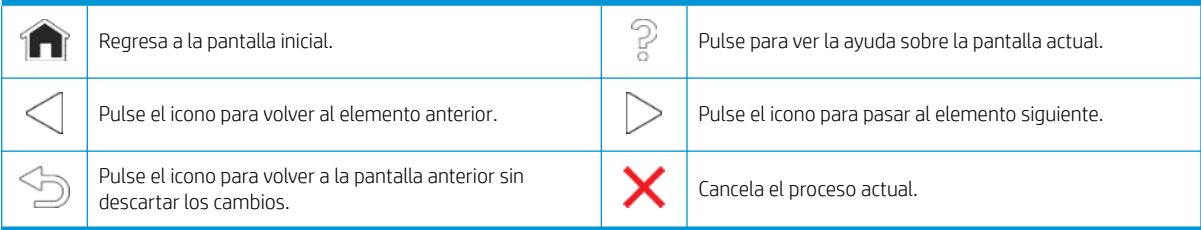

#### <span id="page-8-0"></span>Iconos dinámicos de la pantalla de inicio

Estos elementos solo se muestran en la pantalla de inicio.

- En la parte superior izquierda de la pantalla aparece un mensaje que muestra el estado de la impresora o la alerta actual más importante. Pulse sobre este mensaje para ver una lista de todas las alertas actuales, junto con un icono que indica la gravedad de cada alerta. Puede pulsar sobre una alerta para obtener ayuda para resolver el problema.
- En la parte superior derecha, pulse **para encender o apagar la iluminación de la zona de impresión.**

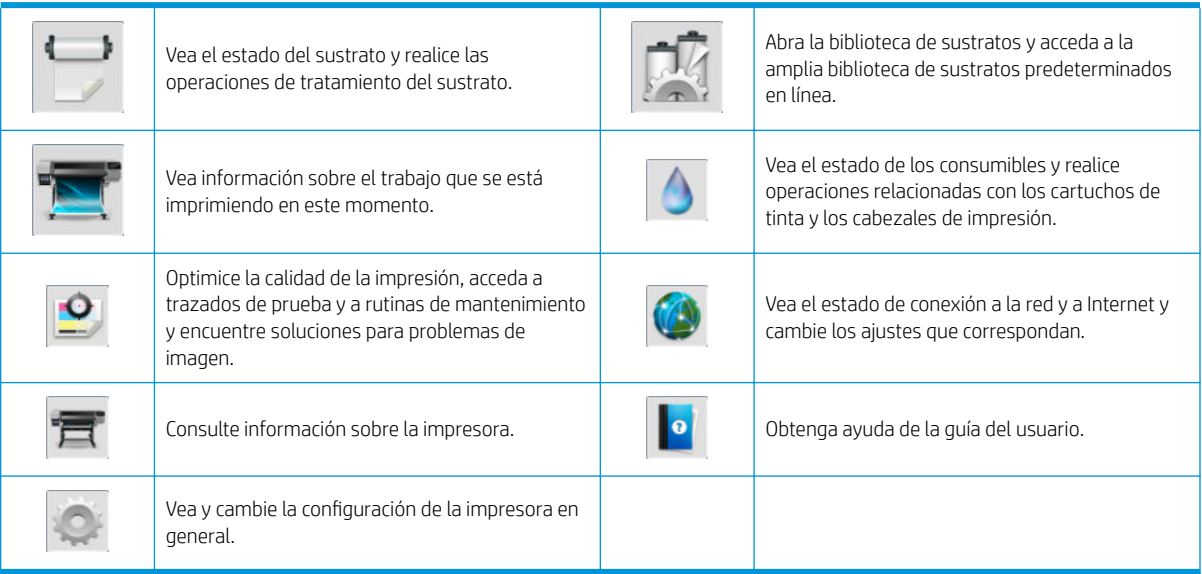

Si la impresora permanece inactiva durante un tiempo, pasa al modo de suspensión y se apaga la pantalla del panel frontal. Para cambiar el tiempo que debe transcurrir antes de pasar al modo de suspensión, pulse y, posteriormente, Configuración > Opciones panel frontal > Tiempo espera modo de suspensión. Puede establecer el tiempo desde 5 a 60 minutos. El valor predeterminado es de 10 minutos.

Si se produce alguna interacción externa con la impresora, ésta sale del modo de suspensión y se enciende la pantalla del panel frontal.

### Códigos de error del panel frontal

En determinadas circunstancias, aparece un código de error numérico en el panel frontal. Siga los consejos de la columna Recomendación para resolverlo. Si la recomendación que se indica no parece resolver el problema, póngase en contacto con el representante de servicio de su zona.

Si en el panel frontal aparece un código de error que no está incluido en esta lista, apague la impresora y vuelva a encenderla. Si el problema persiste, llame a su representante de asistencia al cliente.

Mantenga siempre su impresora actualizada con la última versión de firmware disponible, que incluirá correcciones a los errores más comunes.

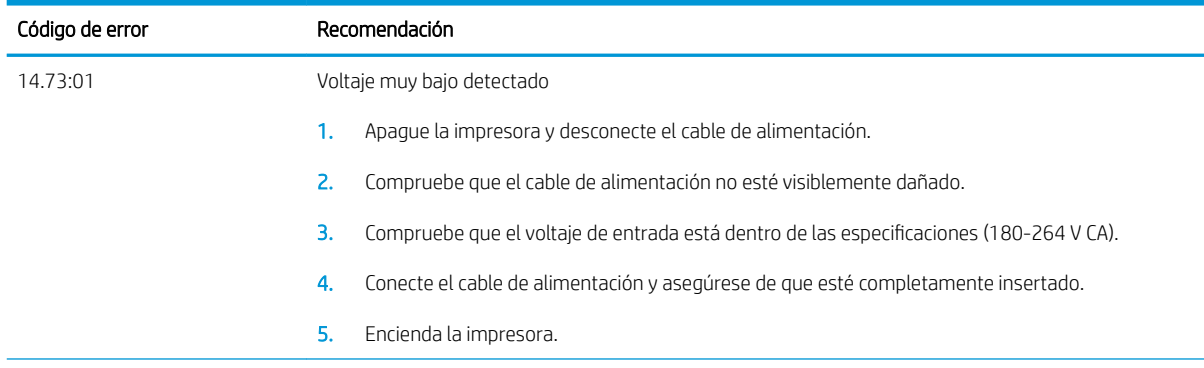

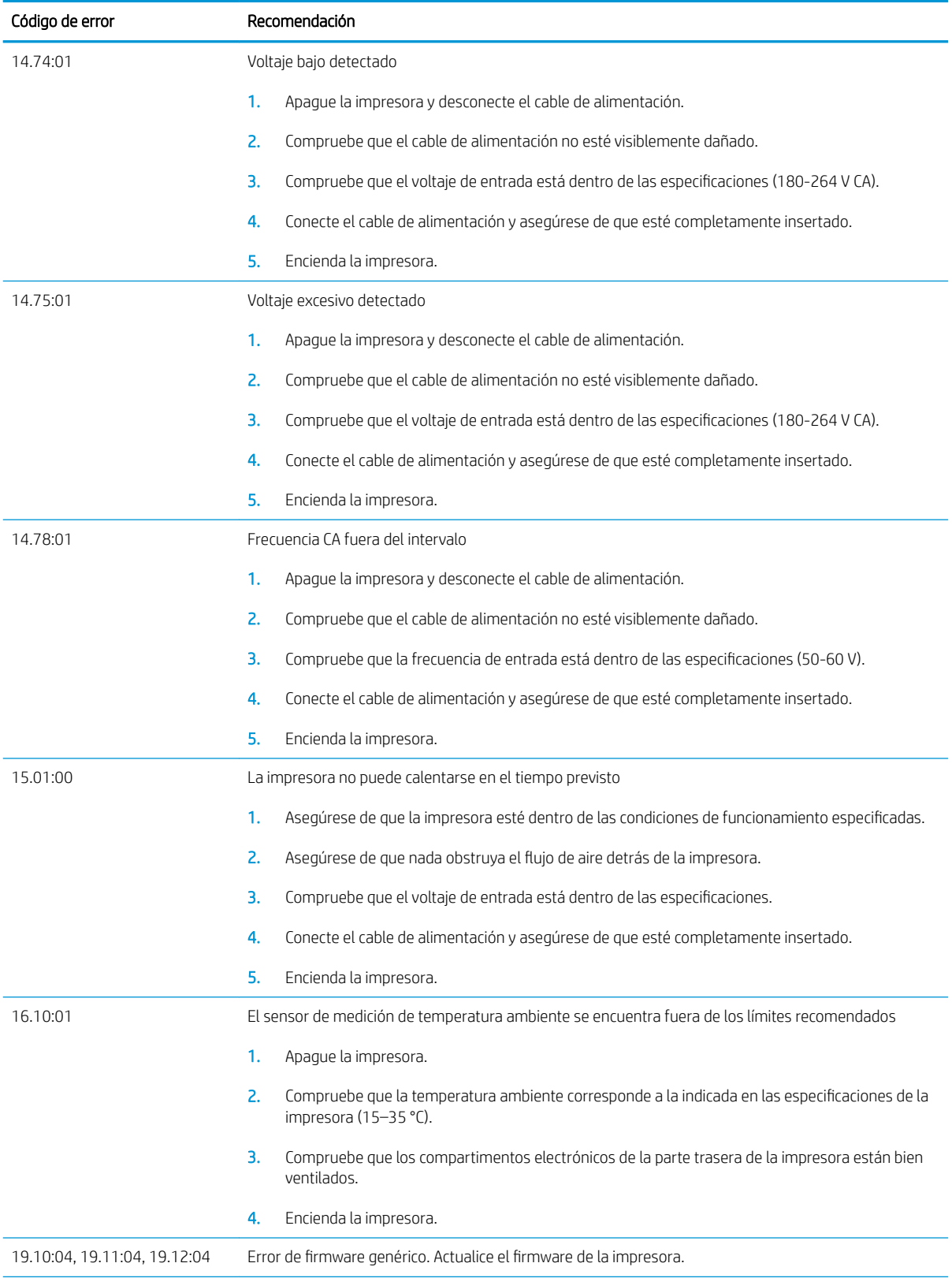

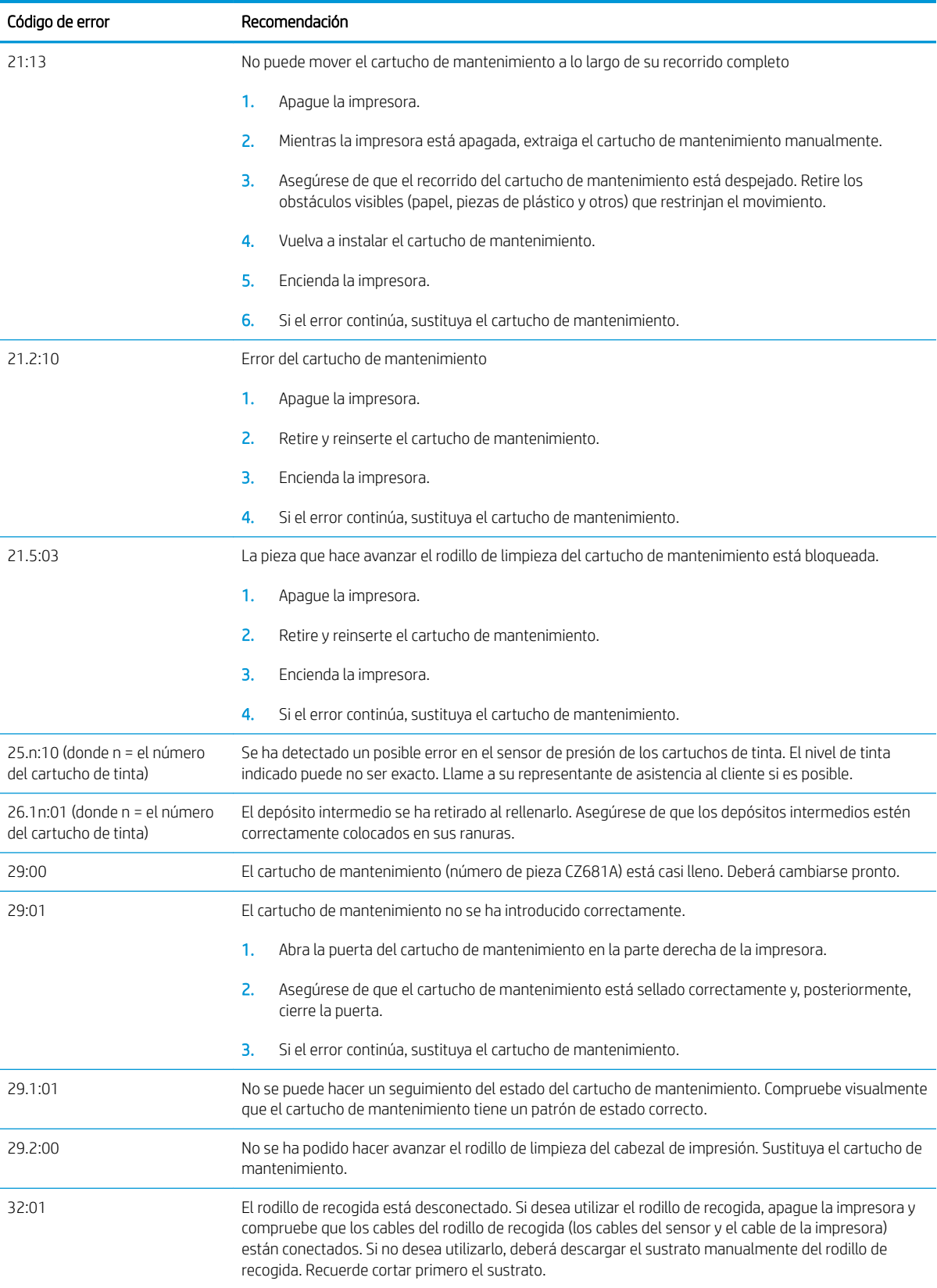

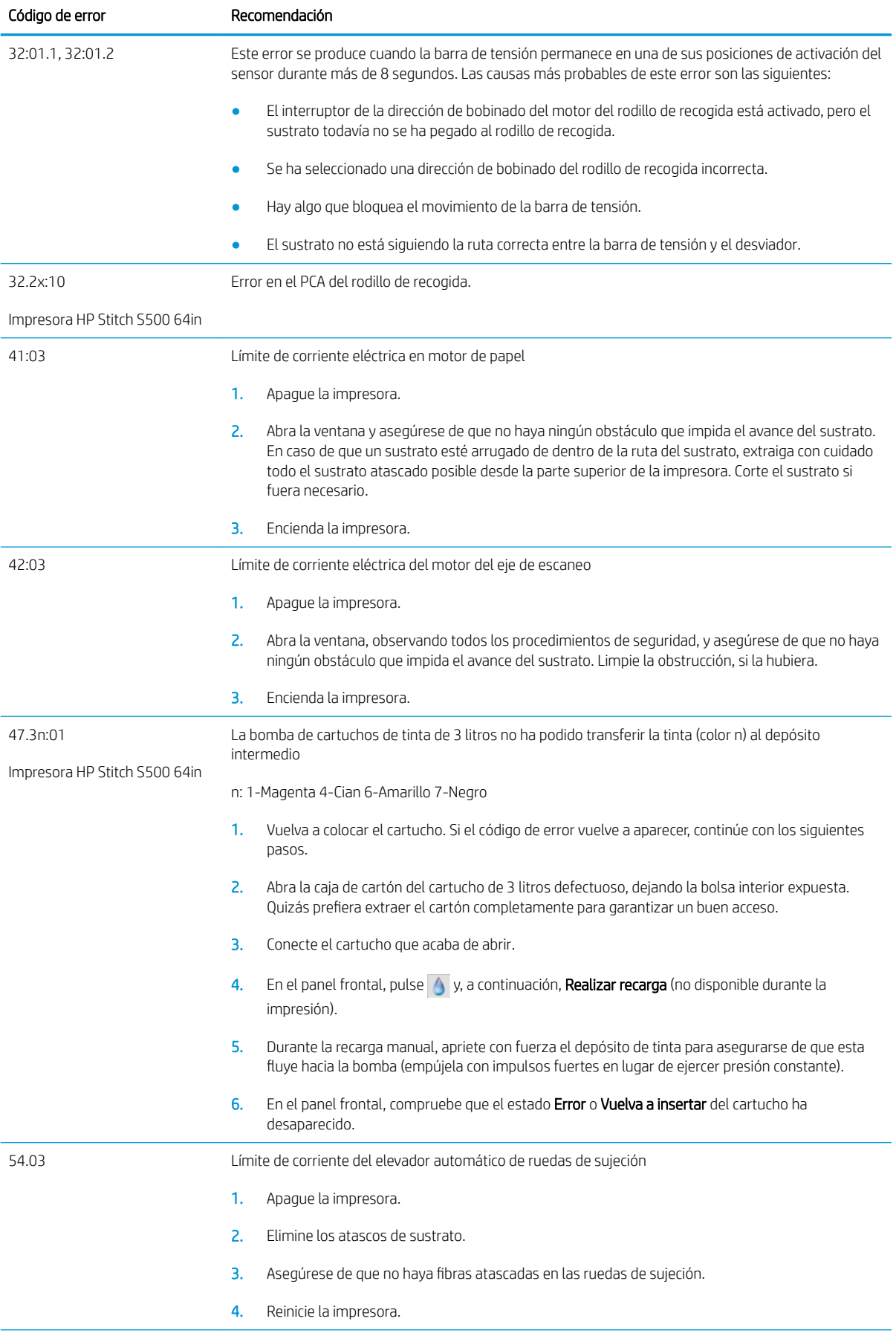

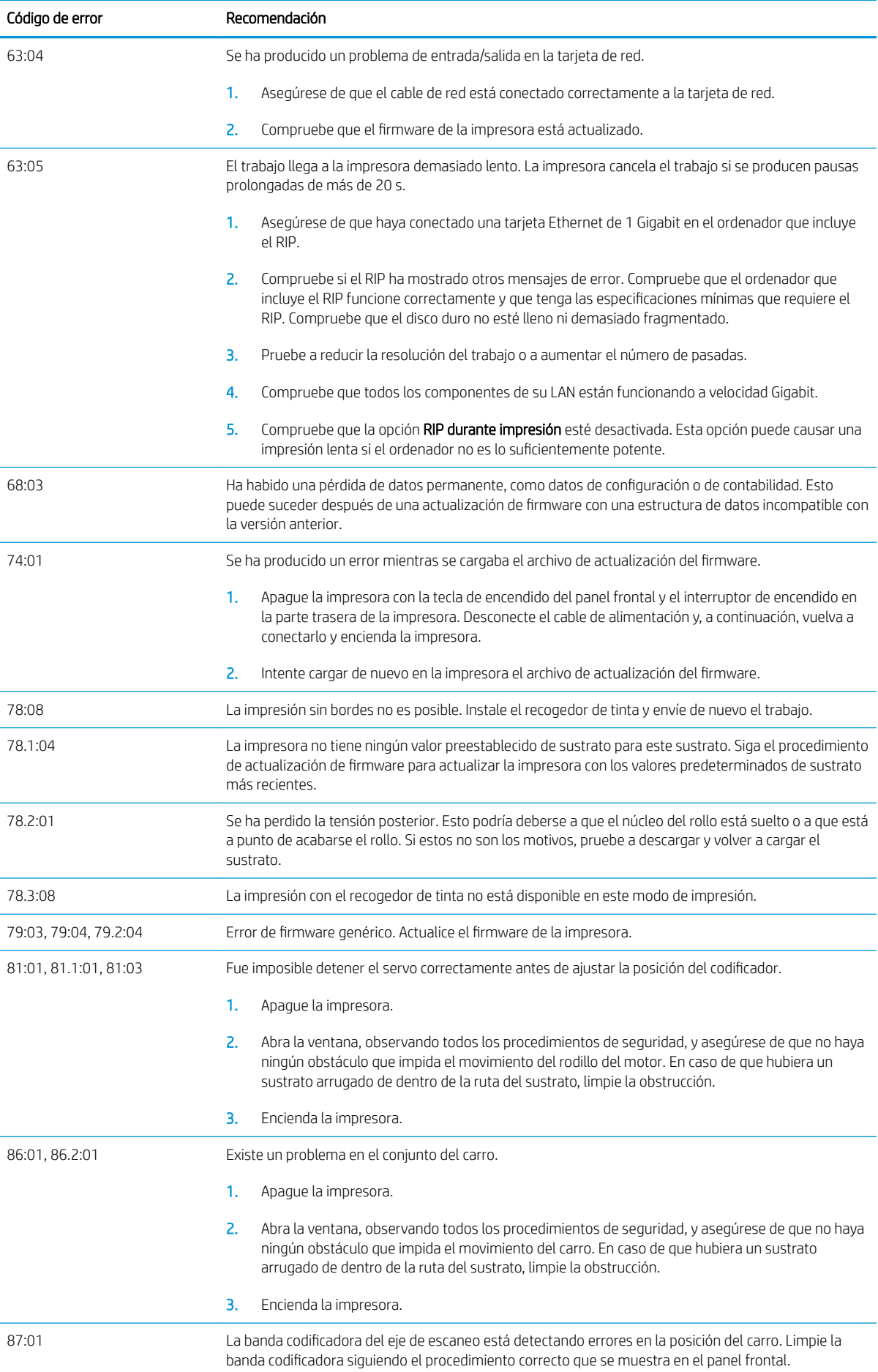

<span id="page-13-0"></span>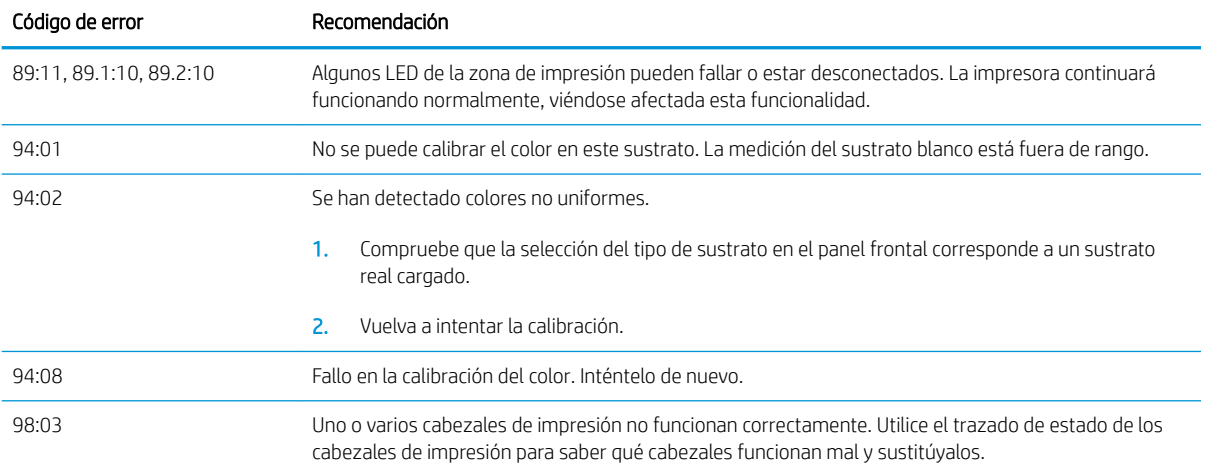

# Especificaciones de encendido

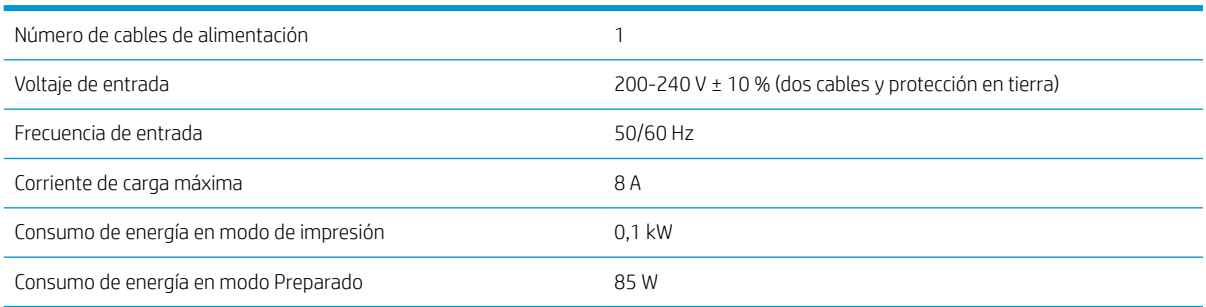

## Especificaciones acústicas

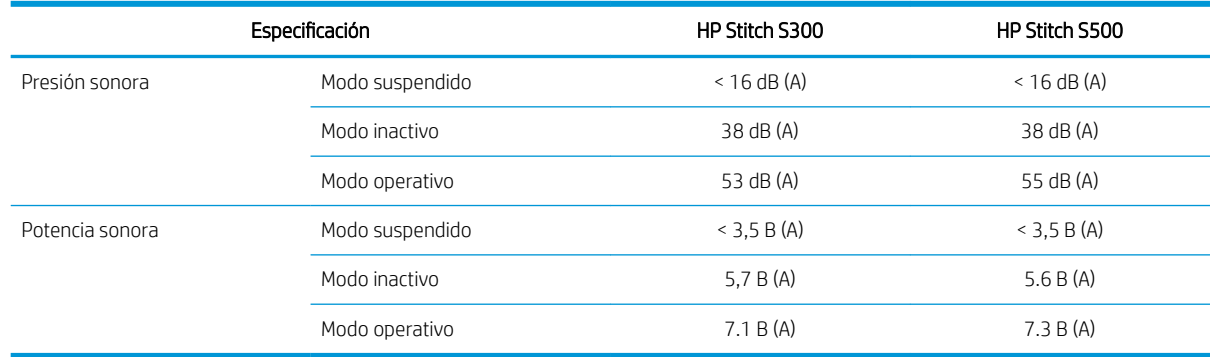

## Especificaciones ambientales

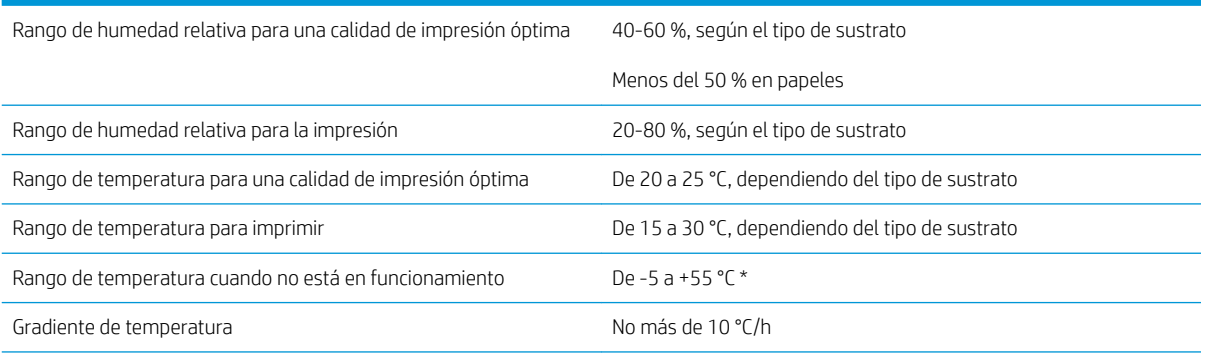

<span id="page-14-0"></span>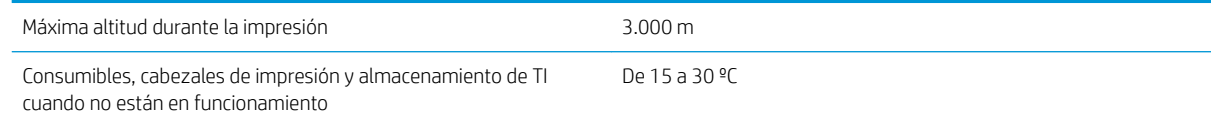

NOTA: \*Intervalo de temperaturas de la impresora sin suministros. Para obtener información sobre cabezales de impresión, los cartuchos de tinta y otros suministros, consulte el capítulo Sistema de tinta de la *Guía del usuario*:<http://www.hp.com/go/StitchS30064in/manuals> o [http://www.hp.com/go/](http://www.hp.com/go/StitchS50064in/manuals) [StitchS50064in/manuals](http://www.hp.com/go/StitchS50064in/manuals).

## Especificaciones físicas

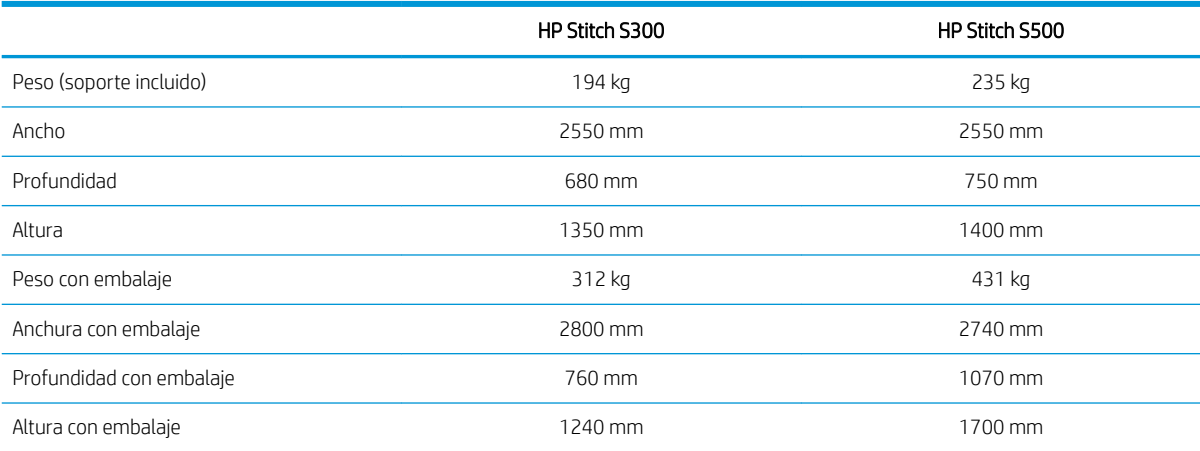